# Make: **Raspberry Pi** and **AVR Projects**

### Augment Your Pi With Analog ICs and the Chip That Powers Arduino

Cefn Hoile, Clare Bowman, Sjoerd Dirk Meijer, **Brian Corteil & Lauren Orsini** 

### **Make: Raspberry Pi and AVR Projects**

## **Cefn Hoile, Clare Bowman, Sjoerd Dirk Meijer, Brian Corteil, Lauren Orsini**

#### **Make: Raspberry Pi and AVR Projects**

by Cefn Hoile, Clare Bowman, Sjoerd Dirk Meijer, Brian Corteil, and Lauren Orsini

Copyright © 2015 Backstop Media, LLC. All rights reserved.

Printed in the United States of America.

Published by Maker Media, Inc., 1005 Gravenstein Highway North, Sebastopol, CA 95472.

Maker Media books may be purchased for educational, business, or sales promotional use. Online editions are also available for most titles (http://safaribooksonline.com). For more information, contact our corporate/institutional sales department: 800-998-9938 or corporate@oreilly.com.

- Editor: Patrick Di Justo
- Production Editor: Melanie Yarbrough
- Copyeditor: Charles Roumeliotis
- Proofreader: Kim Cofer
- Indexer: Angela Howard
- Interior Designer: David Futato
- Cover Designer: Brian Jepson
- Illustrators: Cefn Hoile, Clare Bowman, Sjoerd Dirk Meijer, Brian Corteil, and Rebecca Demares
- Cover Photographer: Sjoerd Dirk Meijer
- November 2014: First Edition

### **Revision History for the First Edition**

**2014-11-04: First Release** 

See http://oreilly.com/catalog/errata.csp?isbn=9781457186240 for release details.

Make:, Maker Shed, and Maker Faire are registered trademarks of Maker Media, Inc. The Maker Media logo is a trademark of Maker Media, Inc. *Make: Raspberry Pi and AVR Projects* and related trade dress are trademarks of Maker Media, Inc.

Many of the designations used by manufacturers and sellers to distinguish their products are claimed as trademarks. Where those designations appear in this book, and Maker Media, Inc. was aware of a trademark claim, the designations have been printed in caps or initial caps.

While every precaution has been taken in the preparation of this book, the publisher and authors assume no responsibility for errors or omissions, or for damages resulting from the use of the information contained herein.

978-1-457-18624-0

[LSI]

All of the projects in this book use the Raspberry Pi. Read along to discover how to receive Twitter alerts through a lamp, collect temperature data from a fish tank, control a game with Raspberries (the actual fruit!), or even learn how to make your own wearable one man band.

### **Book-wide bill of materials**

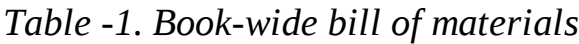

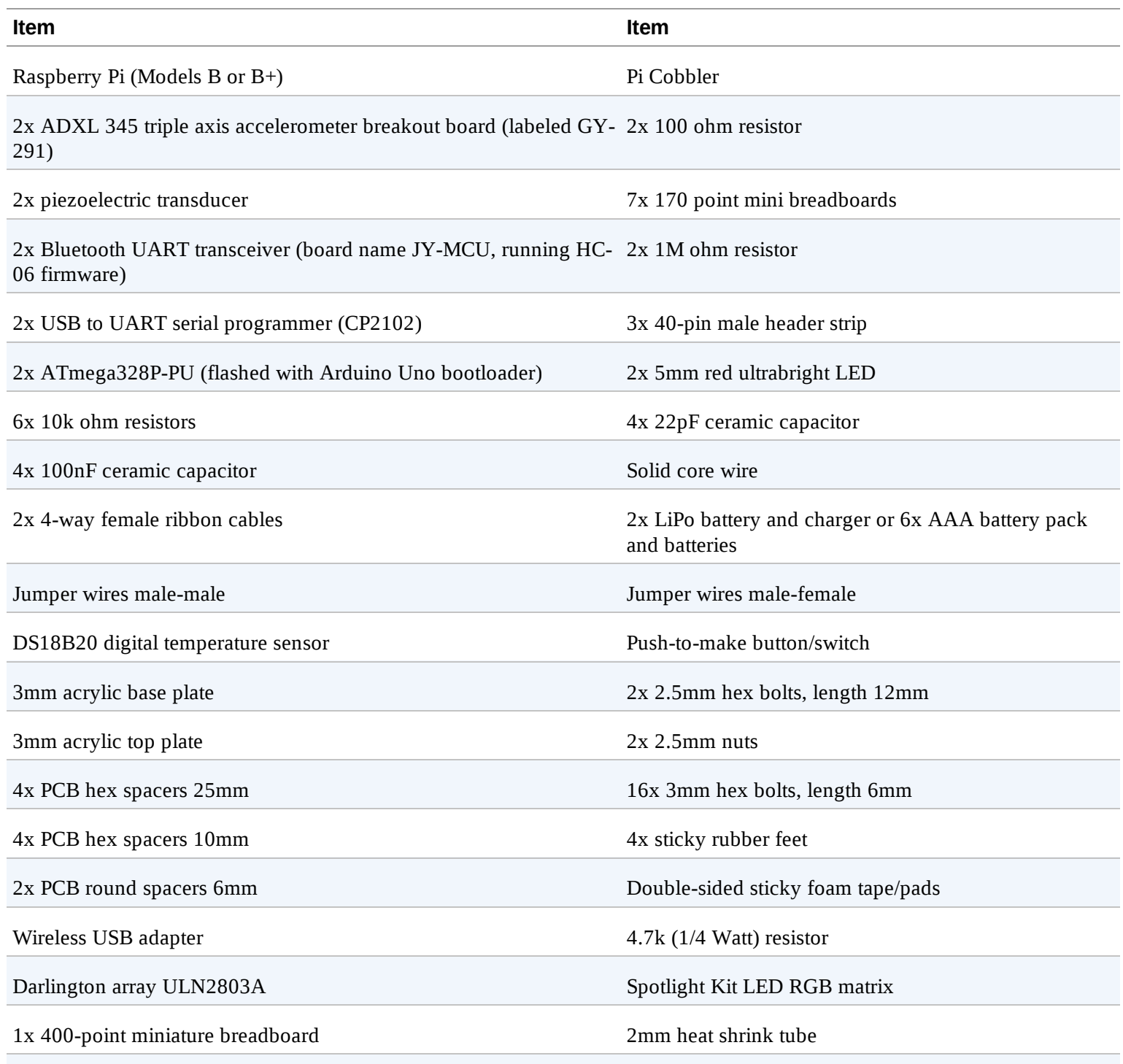

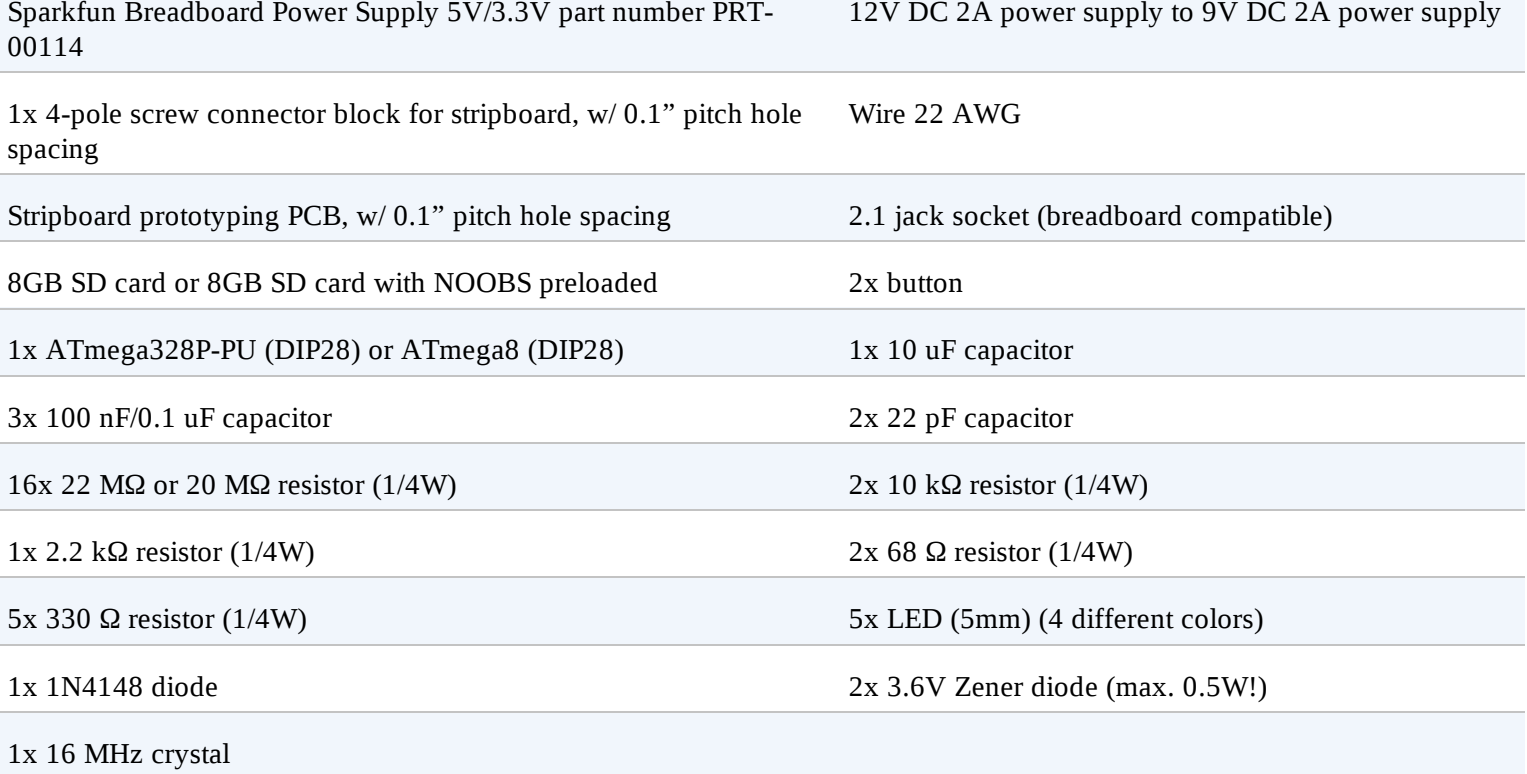

### *Table -2. Optional materials*

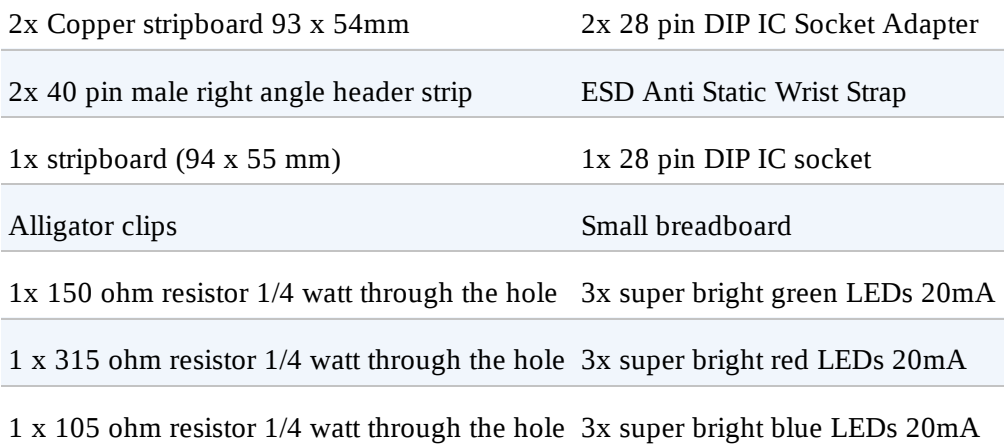

### *Table -3. Tools list*

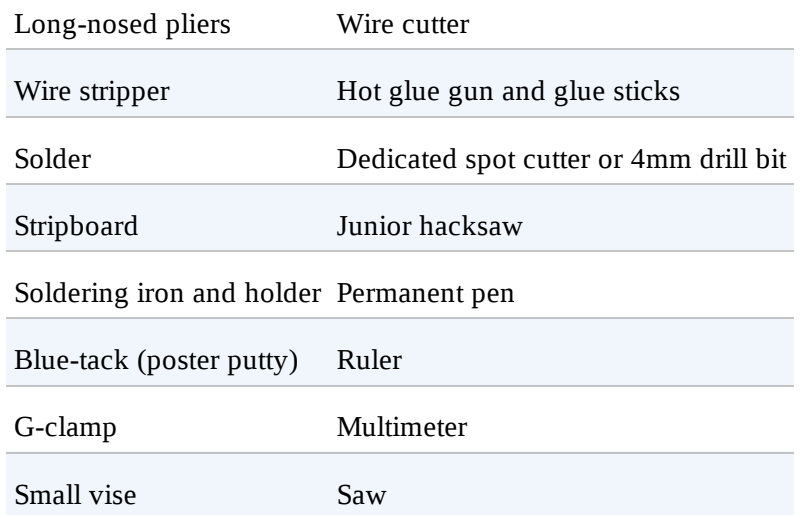

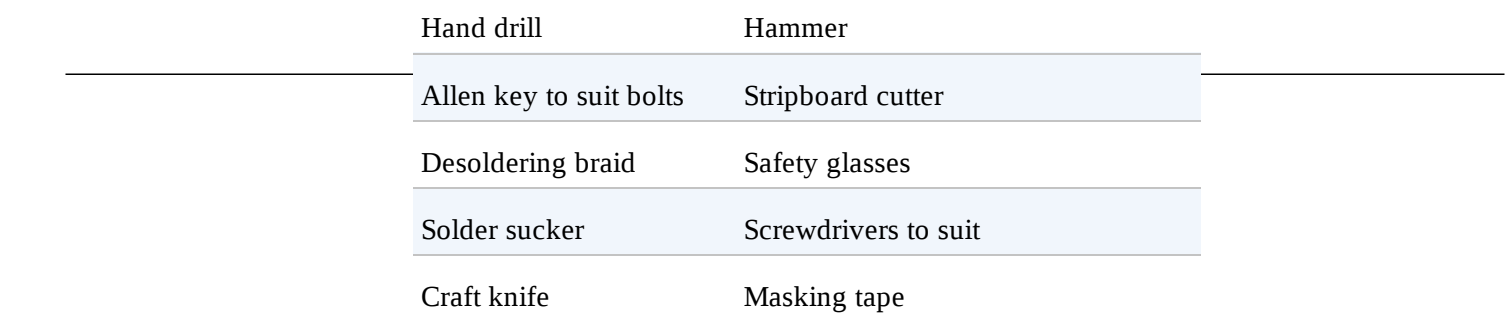

### **Conventions Used in This Book**

The following typographical conventions are used in this book:

#### *Italic*

Indicates new terms, URLs, email addresses, filenames, and file extensions.

#### Constant width

Used for program listings, as well as within paragraphs to refer to program elements such as variable or function names, databases, data types, environment variables, statements, and keywords.

#### **Constant width bold**

Shows commands or other text that should be typed literally by the user.

#### *Constant width italic*

Shows text that should be replaced with user-supplied values or by values determined by context.

#### **NOTE**

This element signifies a tip, suggestion, or general note.

#### **WARNING**

This element indicates a warning or caution.

### **Using Code Examples**

This book is here to help you get your job done. In general, you may use the code in this book in your programs and documentation. You do not need to contact us for permission unless you're reproducing a significant portion of the code. For example, writing a program that uses several chunks of code from this book does not require permission. Selling or distributing a CD-ROM of examples from Make: books does require permission. Answering a question by citing this book and quoting example code does not require permission. Incorporating a significant amount of example code from this bool into your product's documentation does require permission.

We appreciate, but do not require, attribution. An attribution usually includes the title, author, publisher, and ISBN. For example: "*Make: Raspberry Pi and AVR Projects* by Clare Bowman, Brian Corteil, Cefn Hoile, Sjoerd Dirk Meijer, and Lauren Orsini (Maker Media). Copyright 2014, 978-1- 4571-8624-0."

If you feel your use of code examples falls outside fair use or the permission given here, feel free to contact us at **bookpermissions@makermedia.com**.

### **Safari® Books Online**

### **NOTE**

Safari Books Online is an on-demand digital library that delivers expert content in both book and video form from the world's leading authors in technology and business.

Technology professionals, software developers, web designers, and business and creative professionals use Safari Books Online as their primary resource for research, problem solving, learning, and certification training.

Safari Books Online offers a range of **product mixes** and pricing programs for <u>organizations</u>, government agencies, and *individuals*. Subscribers have access to thousands of books, training video and prepublication manuscripts in one fully searchable database from publishers like Maker Media, O'Reilly Media, Prentice Hall Professional, Addison-Wesley Professional, Microsoft Press, Sams, Que, Peachpit Press, Focal Press, Cisco Press, John Wiley & Sons, Syngress, Morgan Kaufmann, IBI Redbooks, Packt, Adobe Press, FT Press, Apress, Manning, New Riders, McGraw-Hill, Jones & Bartlett, Course Technology, and dozens more. For more information about Safari Books Online, please visit us **online**.

### **How to Contact Us**

Please address comments and questions concerning this book to the publisher:

- Make:
- 1005 Gravenstein Highway North
- Sebastopol, CA 95472
- 800-998-9938 (in the United States and Canada)
- 707-829-0515 (international or local)
- 707-829-0104 (fax)

Make: unites, inspires, informs, and entertains a growing community of resourceful people who

undertake amazing projects in their backyards, basements, and garages. Make: celebrates your right to tweak, hack, and bend any technology to your will. The Make: audience continues to be a growing culture and community that believes in bettering ourselves, our environment, our educational system —our entire world. This is much more than an audience, it's a worldwide movement that Make: is leading—we call it the Maker Movement.

For more information about Make:, visit us online:

- Make: magazine: *http://makezine.com/magazine/*
- Maker Faire: *http://makerfaire.com*
- Makezine.com: *http://makezine.com*
- Maker Shed: *http://makershed.com*

We have a web page for this book, where we list errata, examples, and any additional information. You can access this page at: *http://bit.ly/make-raspberry-pi-and-avr-projects*.

To comment or ask technical questions about this book, send email to: **bookquestions@oreilly.com**.

### **About the Authors**

**Clare Bowman** enjoys hacking playful interactive installations and co-designing digitally fabricated consumer products. She has exhibited projects at Maker Faire UK, Victoria and Albert Museum, FutureEverything, and Curiosity Collective gallery shows. Some recent work includes "Sands Everything," an interactive hourglass installation interpreting Shakespeare's Seven Ages of Man soliloquy through gravity-controlled animated grains, and more.

**Brian Corteil** has never grown up, and still loves playing with computers, micro electronics, Lego, and video games. His first computers were a ZX80 then a TI-99, and finally an Acorn Electron. He is one of the founding members of Makespace, the place to make, fix, break stuff, and meet great peopl in Cambridge.

**Cefn Hoile** sculpts open source hardware and software, and helps others do the same. After 10 years of industrial R&D, Cefn founded *www.shrimping.it* to help schools and hobbyists source and adopt electronics prototyping materials in the classroom. One of the project's freely licensed builds, "The Shrimp," is an Arduino-compatible breadboard layout on which the ShrimpKey and Picussion projec in the book are based. Cefn is currently completing a PhD in Digital Innovation at Highwire, University of Lancaster, UK.

**Sjoerd Dirk Meijer** is the maker of ShrimpKey (DIY MakeyMakey) and a Scratch programming educator. He is also interested in (primary) education, giftedness, and making/Maker Ed. He can be found on Twitter @fromScratchEd.

**Lauren Orsini** is a technology journalist in Washington, DC. She writes about developer issues, tech education, and DIY hardware hacking for ReadWrite. Her new book, *Otaku Journalism: A Guide to Geek Reporting in the Digital Age*, is a new media journalism handbook to navigating Internet-age reporting.

### **Clare Bowman and Cefn Hoile**

At OSHCamp (Open Source Hardware Camp) in Hebden Bridge, UK, we got to chatting with a man whose daughter had hyposensitive autism, a sensory problem where she is under-sensitive to stimuli. She found it difficult making friends as she did not know how to judge the personal space that others expected, and wanted to understand when she was getting too close.

We discussed a wearable device that would help her identify this personal space, loosely involving an ultrasonic module and vibration motor, housed in a necklace or belt that his daughter could design with a jewelry maker, so it was aesthetically pleasing and personal to her. Sadly we lost touch, and never found out if he managed to get the device built (if you are reading this book, we'd love to hear from you).

Through this encounter we started thinking about wearables, and at a body percussion workshop soon afterward, we realized how wireless wearable technology could turn your body into a drum machine, and Picussion was born. The UK Raspberry Jam network introduced us to the Pi, which is perfect for this emerging application, and the design began to take shape. Fast forward a few years, after a baby and a lot of experimentation, and we have included it in this book. Hope you enjoy building the proje and your noisy journey with Picussion!

We want to thank the following people who have been immensely supportive while working on this project.

Firstly, Liz Edwards, a PhD student at Highwire, Lancaster University, who has been a keen contributor to Chapter 2, and her design skills have been invaluable. Thank you so much for your support and friendship. Paul Bowman, an inventor, cracking photographer, and wonderfully talented man in many other ways. Rachel Diss, an inspirational and supportive occupational therapist. The fabulous One Sam Band who performs around the North West of England. Our daughter Sky has put up with both parents hunched over laptops and sprawling circuitry while writing this chapter, so than you Sky for being amazing, being our human guinea pig, and making us laugh when we were feeling tired and squinty-eyed. @ShrimpingIt thanks Fritzing.org for the use of vector graphics elements in the Picussion and ShrimpKey build diagrams. Thanks to Manu Brueggemann for camerawork and hand jiving. Also thanks to all our friends who have helped look after Sky and fed us cake while writing this chapter.

### **Brian Corteil**

I first heard about the Raspberry Pi about three years ago, when a video about the prototype went viral. Back then I saw a small PC that would be cheap enough to leave in my projects, allowing them to connect to the Internet at below the cost of an Arduino Uno and Ethernet shield. I followed the project waiting for the day that it would be released. When the day came, the release of the Raspberry Pi too down two of the UK's major electronic component suppliers' websites, but I was one of the lucky few who managed to order one. As of the writing of this book, the Raspberry Pi has sold over three million units!

I have a thing about pretty lights; RGB LEDs are candy to me. I love the way light can shape and bring out the detail in objects. So when I went to my local B&Q store, a child's night light caught my eye. The night light was in the shape of a giraffe, and my wife Sarah loves giraffes. She has a collection of at least 200, so as I turned the lamp over, I started formulating a project. I wanted a lamp that would create a "bat signal" for my wife to contact me when it flashed, since she has a habit of leaving her mobile phone in her purse with her coat thrown on top.

There are a number of people I would like to thank for their help and support.

First to the most important people in my life, Sarah, Billy, and Tom. Sarah, thank you for being the inspiration for this project and putting up with me as I have been writing this book when I should be doing stuff around the house. Billy and Tom, thank you both for letting me work on this project and your understanding, when I should have been playing with you both. It is my greatest joy watching you both grow up, I know you're going to be fine men that I will be proud to say are my sons.

I would like to thank the past and present members of Makespace for their support, help, and encouragement in the building and coding of this project. I wouldn't have been able to finish this project without them.

### **Sjoerd Dirk Meijer**

Computers aren't just tools that support our daily lives, they're 21<sup>st</sup> century tinkering materials; you can make them do what you want (and not the other way around). But for that we have to learn the possibilities of computers and computer programming.

That's why I wanted to teach my daughter and son programming and, after searching the Internet, I found the graphical programming environment **Scratch**. It was exactly what I was looking for.

Most programming languages are English-based; so children in non-English countries have a disadvantage. They have to learn to read and translate the programming language, learn the syntax of the programming language, and have to learn to think as a programmer. With Scratch they only have to learn to think as as programmer, because the code is on blocks and the code is translated into many languages.

Making computer programs is fun. But it's even more fun if you can control your program with a homemade controller. After viewing Jay Silver's TED talk "Hack a banana, make a keyboard" I kney this was the "tool" I was looking for. After playing with it, I decided to use the MaKey MaKey in the programming workshops I host. But I needed more than one. Unfortunately, the MaKey MaKey isn't cheap and buying 10 of them would be too expensive for me. In the same period I found the Shrimp. After reading that the MaKey MaKey is Arduino-based, I was certain that it would be possible to make my own (cheaper) "MaKey MaKey" with a Shrimp. And it was!

I already owned a Raspberry Pi. And even though I love this credit card–sized computer, I couldn't find a functional way for me to use it. Until I found Simon Walter's **ScratchGPIO**. It's a special version of Scratch on the Raspberry Pi that can control the GPIO pins. With ScratchGPIO the Raspberry Pi can, like the Arduino, be used to control LEDs, motors, etc. Now children (and grownups) can program their own physical projects, without using "difficult" programming languages, like Processing, Python, and C.

Special thanks go to:

Jay Silver and Eric Rosenbaum for making the MaKey MaKey and licensing it as open source and open hardware. Without them I wouldn't have made the ShrimpKey.

Cefn Hoile and Stephan Baerwolf for their great help on the ShrimpKey source code.

And, most importantly, a big thank you to my wife and kids. They had to cope with a husband/father who used all of his spare time to write and therefore couldn't give them the attention they deserve. You three are amazing!

### **Lauren Orsini**

I am not a programmer, or at least I wasn't until the Raspberry Pi came along. I wouldn't dare do anything that'd risk breaking my pricey MacBook. I always wanted to learn how to work with hardware, I just never had the right tools.

Enter the Raspberry Pi, which took away all of my self-imposed barriers and excuses. It was too inexpensive not to try out. And once I started messing with it, I couldn't stop. The best part, of cours is the enormous community of amateurs and experts alike, all chatting on the Web about their projects, concerns, and solutions for Raspberry Pi development.

By contributing here, I am glad to give back to the community that made me love Raspberry Pi. I hope you pick up this book and—whether you are a beginner or seasoned coder, an engineer, developer, or writer like me—catch the Raspberry Pi bug.

Special thanks go to:

My husband, John, was a huge part of this project. While I am an amateur, John has some backgroun in object-oriented programming and helped me to understand and customize the syntax behind the commands this project requires. And while I definitely got frustrated at times, John never gave up.

My friend, Patches, a professional programmer who was invaluable to me during my first attempt ev at tackling MySQL. Patches also turned me on to D3JS so I wouldn't have to try to build a databasereading graph from scratch.

My mom, who dedicated her first published book to me right after I was born. Sorry it took 27 years for me to return the favor, Mom!

And of course, my betta fish. I originally designed this project for Fintan, an older blue-and-orange fish, and it was originally named after him. Fintan didn't live to see this section published, but you can see photos of him peppered throughout it. He had some big shoes to fill so I brought home Levi, a juvenile betta with dark coloring, to personally test the final draft of this project.

And special thanks goes to Nelson Neves for his review of this book.

Eben Upton invented the Raspberry Pi. As a teacher, he noticed that engineering students were getting worse, not better, at basic computer science concepts. He realized that students were not tinkering with the guts of their computers the way he had with his childhood Amiga. His solution was to prototype a \$35 hackable computer, which we now know as the Raspberry Pi. With something so cheap and simple to program, engineering students could more easily study computing concepts.

Millions of people outside of his classroom scrambled to get their hands on a Pi. What he had designed for his students was now adopted by makers, tinkerers, and creators all over the world.

### **The Power of the Pi**

The Raspberry Pi is a small computer. It has Ethernet networking, USB ports for peripherals, HDMI and composite video outputs, and a headphone jack for audio. It also has a small number of General Purpose Input/Output (GPIO) pins that can be controlled with software to send and receive binary information to control electronic circuits and microcontrollers.

The Pi boots from an SD card that contains its operating system and programs. The "New Out Of Bor System" (NOOBS) preconfigured SD card gives new users a simple user interface for installing various operating systems, including the Raspbian Linux distribution, recommended by the Raspberr Pi foundation.

At the time of this writing, the Raspberry Pi Foundation released a new Pi model called the B+. This model offers more GPIO pins, additional USB ports, better audio, and lower power consumption. All four projects that are detailed in this book work with the B+.

### **Raspbian**

Raspbian Linux makes the Raspberry Pi's desktop visible using an HDMI or RCA monitor, though most people prefer HDMI for a pixel-perfect display. While the Pi itself is cheap, the cost of peripherals like a monitor, keyboard, mouse, and power supply will cost many times more than the device itself.

One way to dodge such extra purchases is to network your Pi. All you need are a standard USB power cable and an Ethernet cable. Plug the USB into a power source, and plug the Ethernet into a router (or a laptop/desktop computer that is configured for network sharing), and you're good to go. Once the F has booted, you can see its desktop using a remote access program like VNC. With this type of setup, you can use your Pi without a keyboard, mouse, or monitor—"headless," as it is known in the Raspberry Pi community. However, because it sends the desktop as a series of images over VNC, it is not appropriate for high–frame-rate applications such as video playback.

### **Who Is This Book For?**

This is not a beginner's book, but effort has been made to walk even novice readers through the projects. An electronics and soldering background would be nice to have prior to starting these projects, but is not necessary.

### **Projects in This Book**

Five makers from all over the world have come together to share a few of their projects and inspire readers. This book consists of four main projects: Picussion, Raspberries from Scratch, Internet of Fish, and a Giraffe Mood Lamp.

Picussion, in *Chapter 2*, is a wireless, wearable device, made by Clare Bowman and Cefn Hoile, that can be configured by a Raspberry Pi to trigger sound samples by knocking/hitting it or orienting it in space.

The **Raspberries from Scratch** in *Chapter 3*, made by Sjoerd Dirk Meijer, turns everyday, conductive materials into a homemade conductive keyboard. This project walks you through building the conductive keyboard, and then walks you through making two computer programs with the Scratch language.

Chapter 4's **Internet of Fish**, by Lauren Orsini, is a smart, communicative thermometer. With this project, your Pi texts your cell phone with any overheating or cooling emergencies, and it also feeds local web server that reads and visualizes the thermometer's data. This project could be used in other ways, such as monitoring a swimming pool, or maintaining a perfect temperature for an at-home brewery.

The **Giraffe Mood Lamp** in Chapter 5 has the brains of a Raspberry Pi and the exterior of a lamp. This project, created by Brian Corteil, is able to receive Twitter messages by harnessing the Twitter API, and flashes when it finds a new message.

#### By Clare Bowman and Cefn Hoile

Have you ever dreamed of playing in a one-man band? Follow along and construct cheap, wearable devices, using them to trigger interactive audio running on a Raspberry Pi. We call this project (Pi)cussion (Figure 2-1).

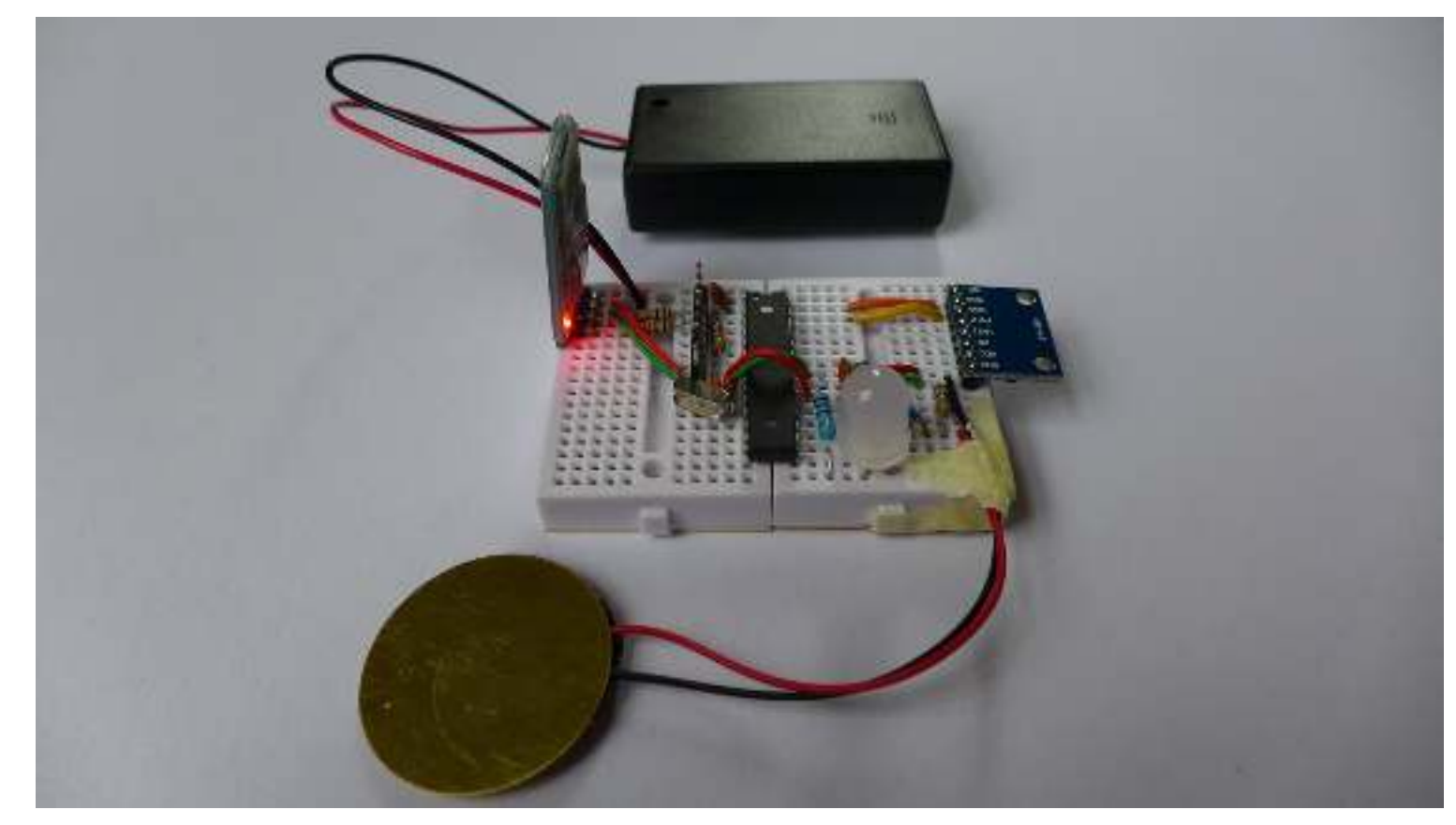

*Figure 2-1. Picussion*

Although the wearables themselves are based on an ATmega chip, the Raspberry Pi is integral to the Picussion project. The Pi runs a full desktop Linux OS based on Debian with easy-to-install software packages. It is simple to configure the hardware, tools, and software libraries needed to create Picussion. With a few lines of Python code, you can use the Pi to trigger communication using a Bluetooth USB adapter, and to play audio samples to headphones or speakers.

During this chapter you will:

- Use the Arduino IDE to upload Arduino code to the wearable.
- Execute Python, running on the Raspberry Pi to:
	- Connect to the wearables
	- Process the sensor data

— Control remote behavior and local multimedia

Walk through five exercises to build the final one-man band Picussion.

#### Exercise 1: Blink

Build a DIY microcontroller circuit and test it using the Raspberry Pi, proving that your circuit is alive and can be programmed.

#### Exercise 2: Knock

Establish that Python can be used to read tap sensor information from the microcontroller over wires, using a serial protocol.

#### Exercise 3: Knock Wireless

Replicate the Knock behavior over a Bluetooth wireless serial link.

#### Exercise 4: Talking Wearables

Show how multiple sensors can each trigger their own audio sample.

#### Exercise 5: One Man Band

Go beyond hitting the sensors, to detecting complex gestures that trigger different instruments.

Let's get building!

### **Materials and Tools**

Before you begin, you will need a Raspberry Pi B (or a B+), a keyboard, mouse, monitor, and an SD card. In addition, you need a USB 2.0 4-way hub (unless you are using the B+ model), and a Bluetoot dongle, since the Pi doesn't have built-in Bluetooth.

**TIP**

There is a community resource listing Bluetooth dongles that have been tested with Raspbian at *eLinux*.

### **Solderless Breadboarding Materials**

The materials you'll need to build a Picussion wearable module on a solderless breadboard are listed in Table 2-1.

*Table 2-1. Bill of materials*

| Item                                                                                   | ltam  |
|----------------------------------------------------------------------------------------|-------|
| breakout board (labeled GY-<br>, ахіз ассепенніцен-<br>$A$ D $A$ L<br>- 11 11 11 11 11 | 1 V V |

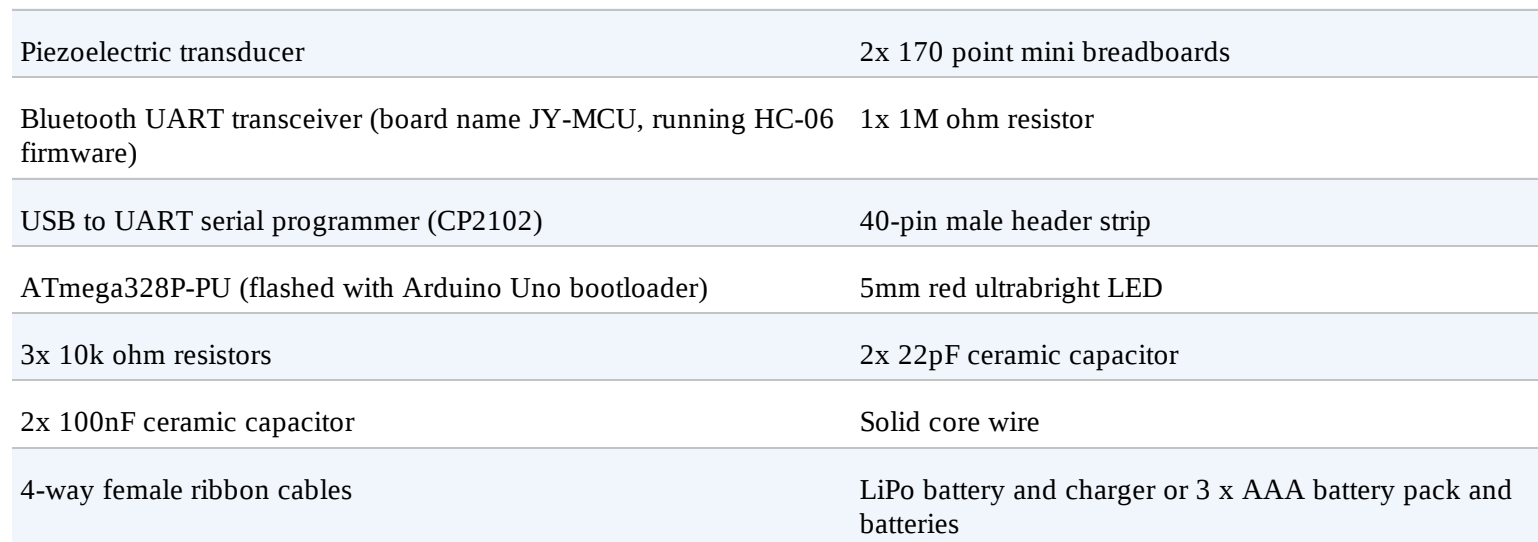

### **Solderless Breadboard Tools**

291)

These tools are helpful to make a breadboard build more pleasant, although you can probably improvise with other tools if used carefully (see Figure 2-2 and Table 2-2).

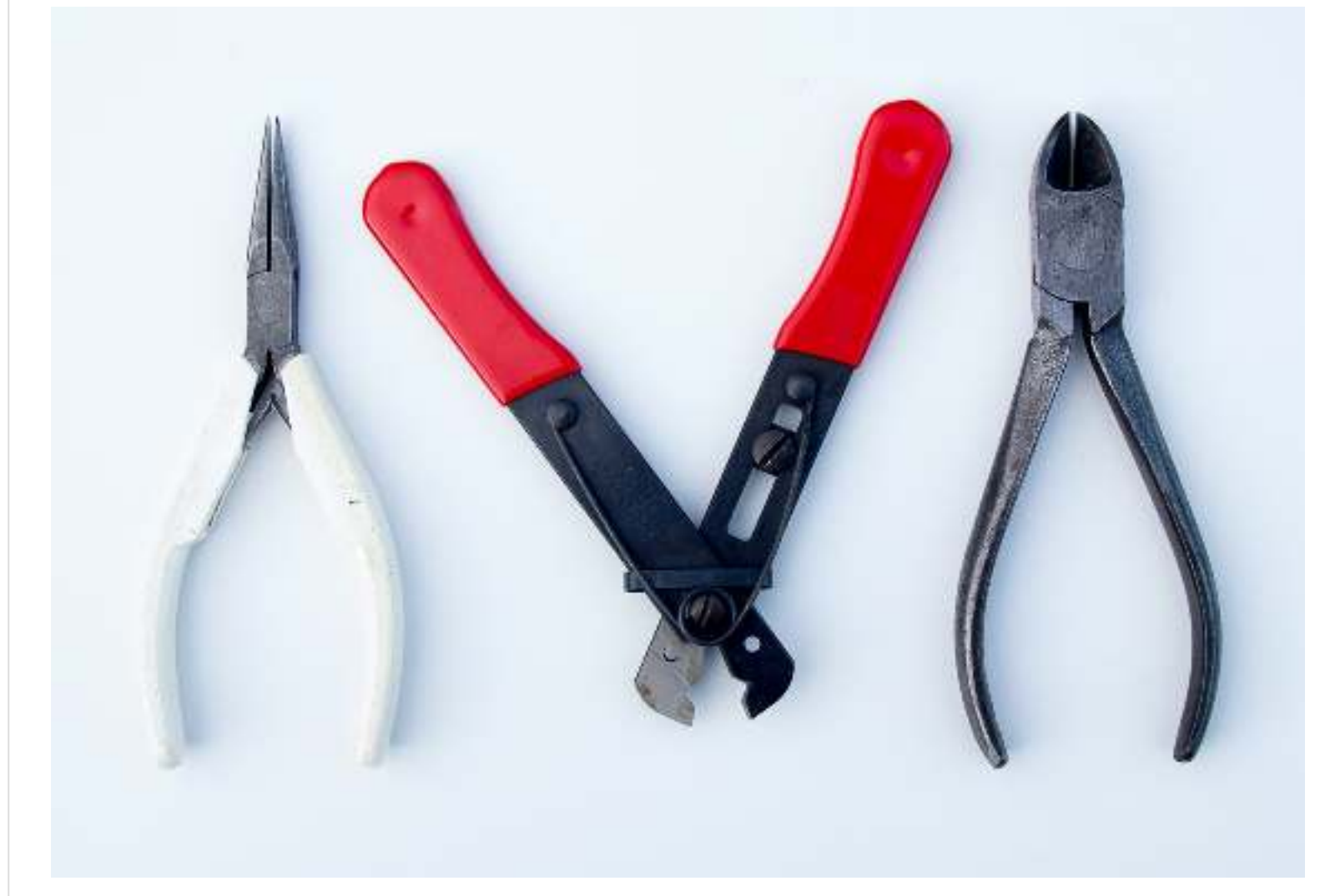

*Figure 2-2. Solderless breadboard tools*

*Table 2-2.*

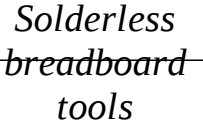

Long-nosed pliers

Wire cutter

Wire stripper

### **Double Components**

This bill of materials lists the required components to build one wearable, but if you are interested in creating the full One Man Band project you will need to double this list so that you can build two wearables.

### **Soldering Materials**

Soldering your wearables—which is optional—will make them more robust, and free up breadboards for your next project; prototyping on breadboard is adequate for many applications. To solder your materials together, use the materials in Table 2-3.

> *Table 2-3. Soldering materials*

Copper stripboard 93 x 54mm

28-pin DIP IC socket adapter

40-pin male right angle header strip

### **Soldering Tools**

Make sure you have the materials shown in Figure 2-3 and listed in Table 2-4 in hand if you plan to solder components onto copper stripboard. A good soldering iron is especially important. A G-clamp can secure your stripboard to a stable surface when cutting the board with a hacksaw.

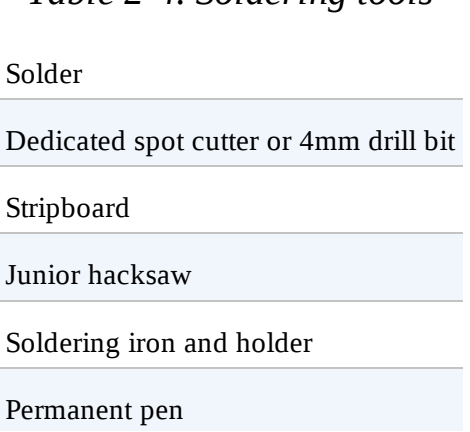

*Table 2-4. Soldering tools*

#### Soldering stand (helping hand)

Ruler

G-clamp

Voltage meter

Toothbrush

Tea bags

Your favorite biscuits

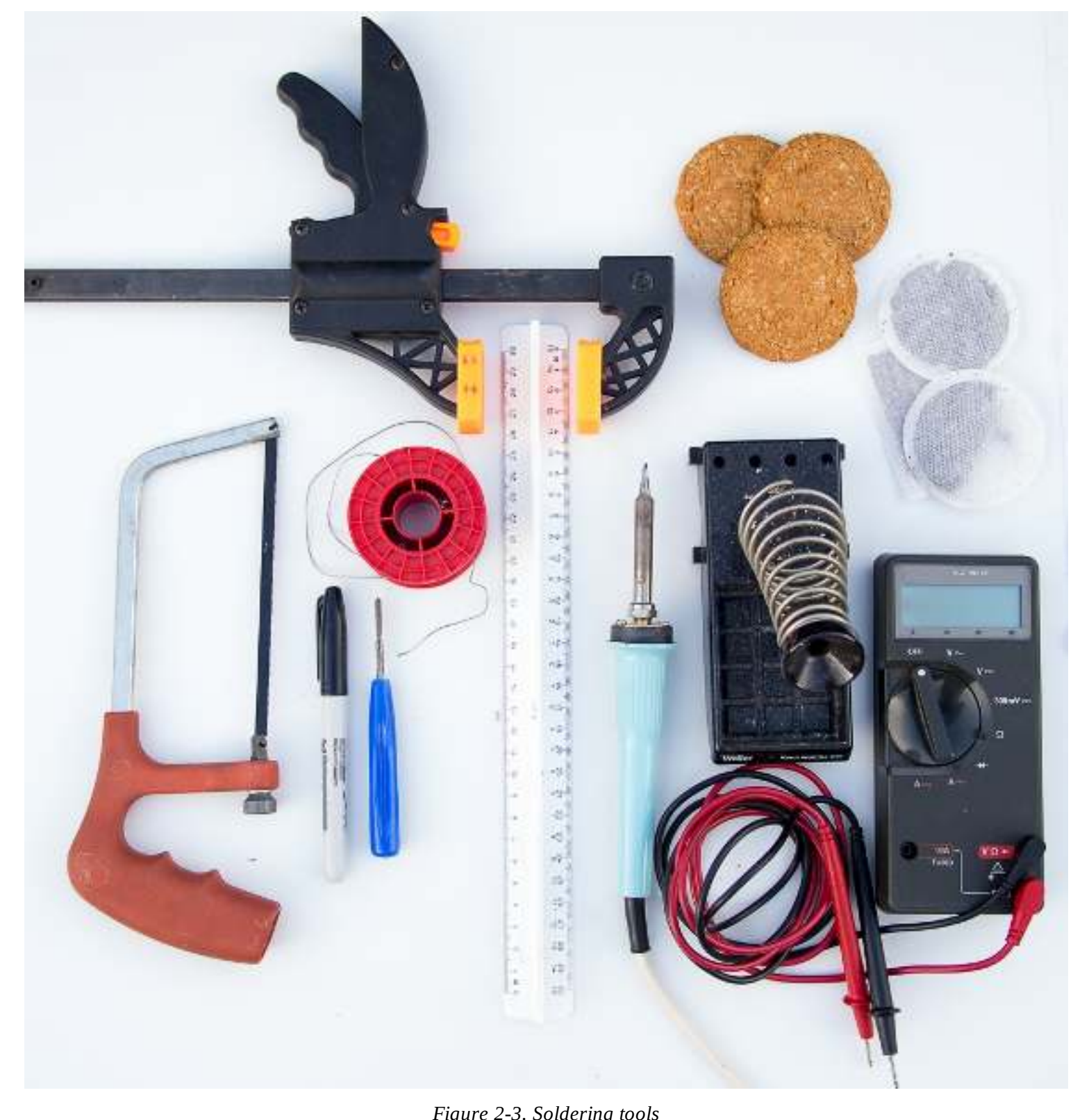

#### *Figure 2-3. Soldering tools*

### **Configuring Your Raspberry Pi**

In this section you will add additional software to the Raspberry Pi. If your Pi is networked and you have Raspbian running, double-click the LXTerminal (see Appendix A for a Raspbian installation) to bring up a console window. You will type commands into this window to build the projects in this chapter.

Type the following lines into the console, and press Enter after each line. The sudo command means

that these commands are run as *super user*, giving the commands full privileges to change your Raspberry Pi system files and configuration.

```
sudo apt-get update
sudo apt-get install arduino python-serial python-numpy python-tk
sudo apt-get install python-bluez bluez blueman firmware-atheros
```
You should now see text scrolling down the screen. This text shows the process of downloading information from the online software repositories provided as part of Raspbian. You may be asked to confirm certain changes.

A USB-to-UART serial adapter works with the Arduino IDE in Raspbian to send programs over to th tiny computer running inside the wearables that you will soon be building. To give the Pi user account privileges, they must be added to the dialout group. Type the following into the LXTerminal console window:

```
sudo usermod -a -G dialout pi
```
Once this is completed, save anything else you're working on. Click the Start menu, and choose Logout. Then log back in again. The default username and password are pi and raspberry, respectivel New privileges are loaded into your user account at login, so they should then be available when you run the Arduino software.

Restarting the Pi is an alternative, even though it actually takes longer. To do this, you can run the following command to instantly restart the Pi (close any important programs before running this, as they will be force-closed):

sudo shutdown -r now

### **Picussion Source Code**

Before starting the first Exercise, be sure and download the source code for this project. The source code is on GitHub, but see  $\Delta$ ppendix  $\Delta$  for instructions on downloading the Picussion scripts to the Rasberry Pi desktop.

### **Exercise 1: Blink**

In this section, we show you how to build a DIY microcontroller circuit from scratch (see Figures  $2-4$ and  $2-5$ ), and upload your first code to control it.

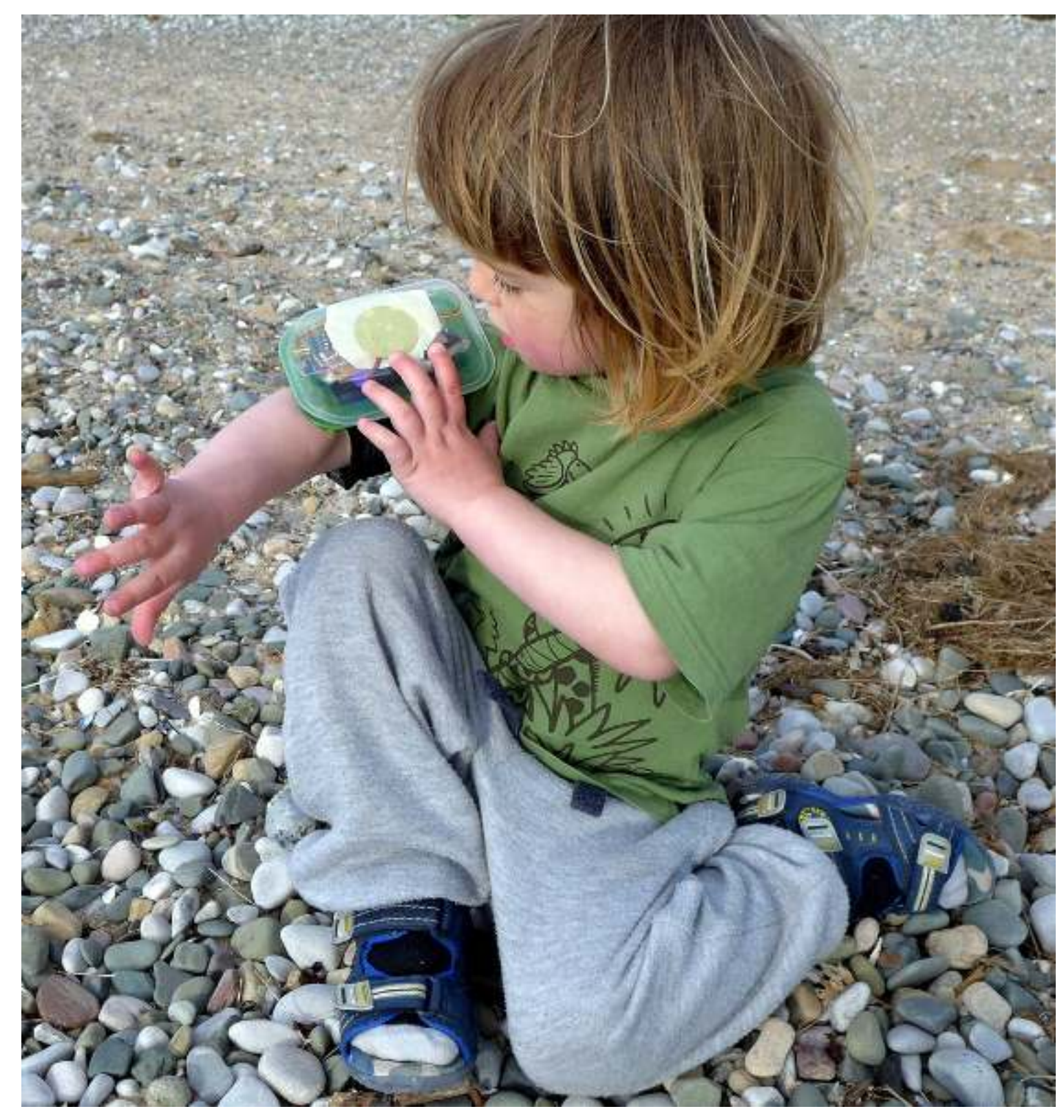

*Figure 2-4. Completed Picussion wearable module*

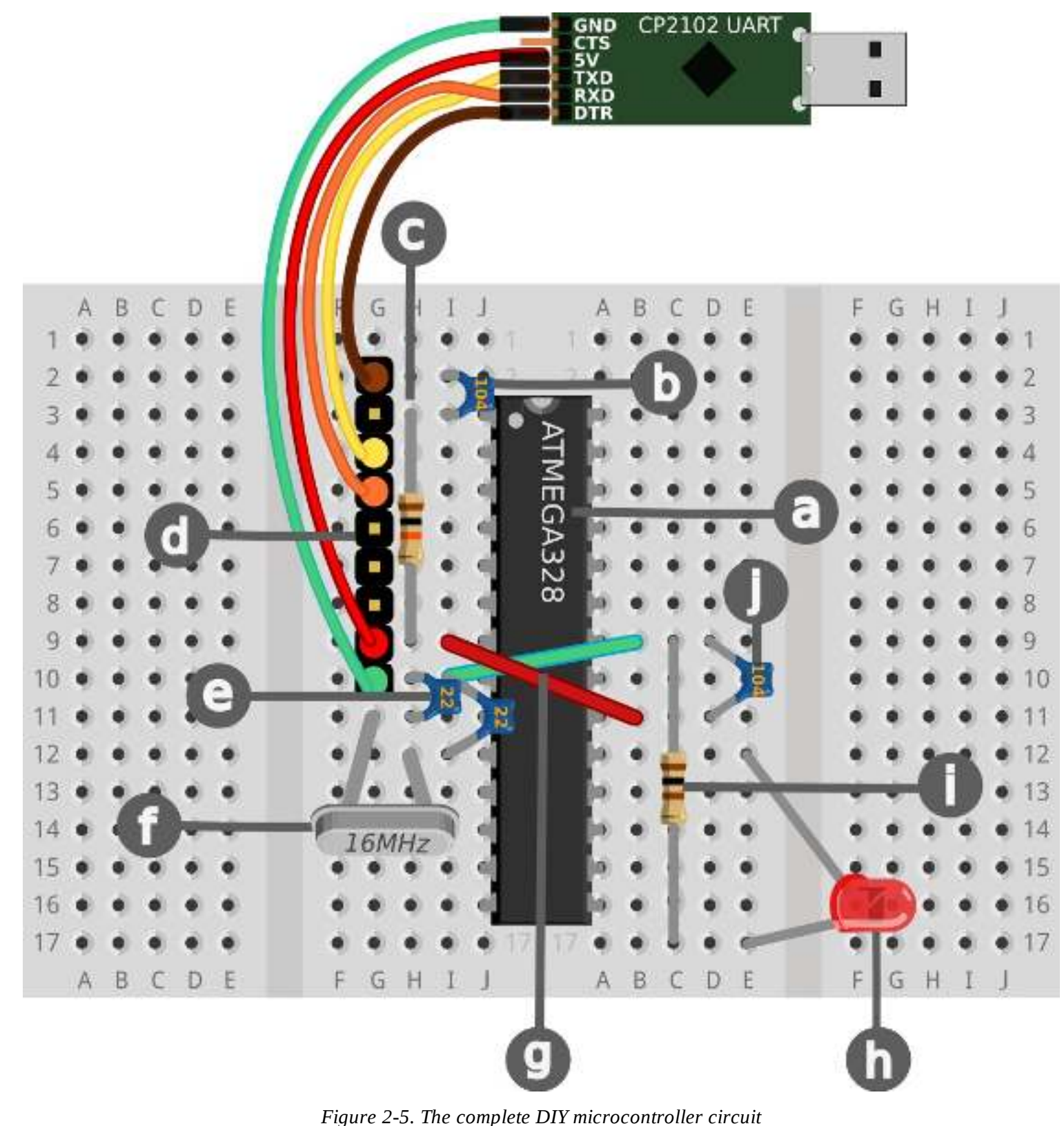

*Figure 2-5. The complete DIY microcontroller circuit*

Use Tables 2-5 and 2-6, along with the detailed list of components with details and tips to attach all of your components into the proper holes of your breadboard.

*Table 2-5. Left breadboard*

| Component       | From                                                                                                    |  |  |
|-----------------|----------------------------------------------------------------------------------------------------|--|--|
| (a) $ATmega328$ | Place the chip straddling the two breadboards with the half-moon shape at the top, and two rows<br>left empty above |  |  |

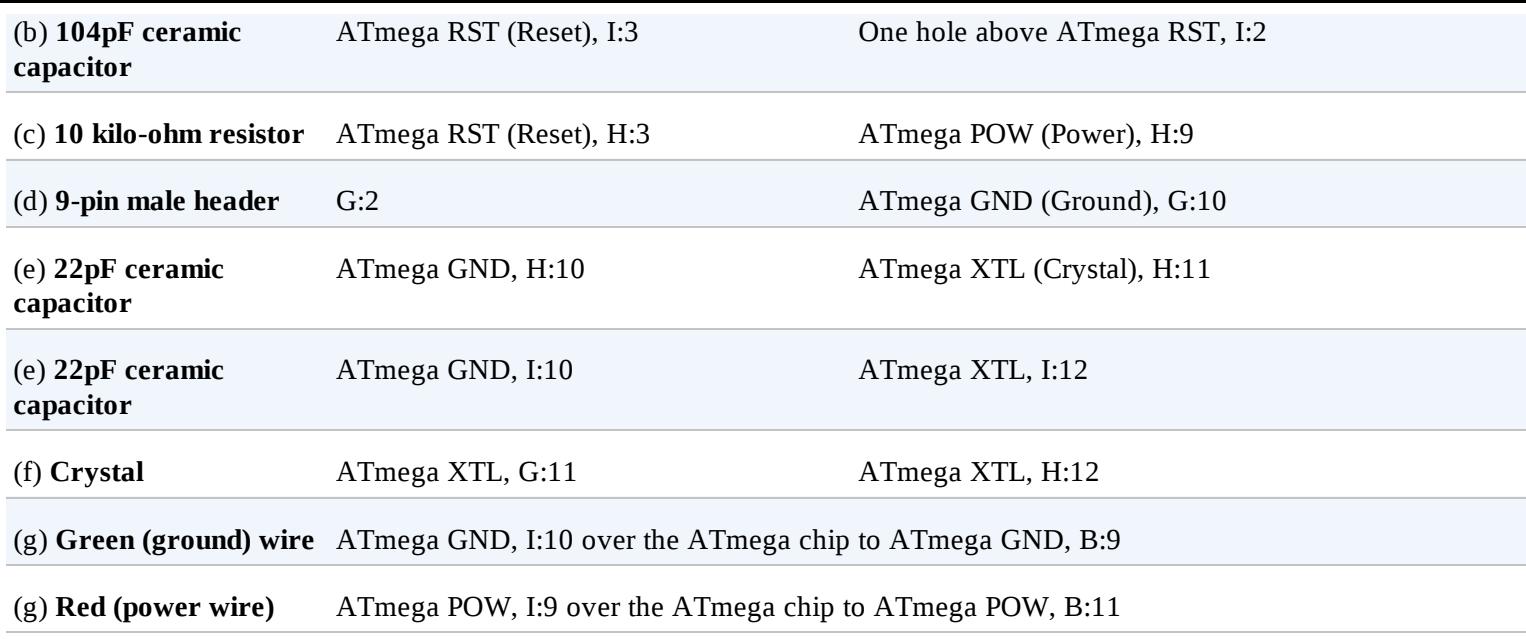

#### *Table 2-6. Right breadboard*

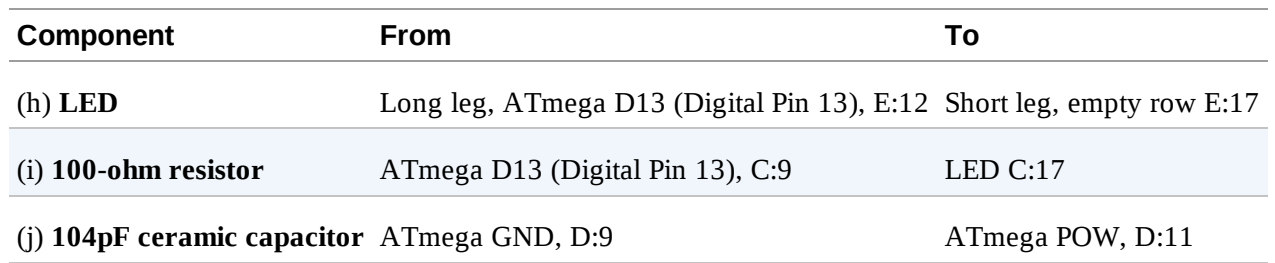

#### **SOLDERLESS BREADBOARDING TIPS**

Circuits look neater and are less likely to have wires pull out or touch each other when components are trimmed to length and appear flush with the board. Before cutting the wires:

- Add a bend to a connection before insertion (looks like a "C" from the side)
- Allow extra length for the wire to insert into the breadboard
- Think twice, since you may not be able to reuse this component in a different layout in the future

#### **(a) ATmega microcontroller**

The ATmega microcontroller is a black oblong integrated circuit with numbers printed on it, with 28 silver legs, or pins. It is the computer at the heart of your circuit, and has inputs and outputs, which can sense or trigger things in the outside world.

sample content of Raspberry Pi and AVR Projects: Augmenting the Pi's ARM with the Atmel ATmega, ICs, and Sensors (Make)

- [Edward Said: A Critical Introduction \(Key Contemporary Thinkers\) pdf, azw \(kindle\)](http://pittiger.com/lib/Edward-Said--A-Critical-Introduction--Key-Contemporary-Thinkers-.pdf)
- [Nils Holgerssons underbara resa genom Sverige pdf, azw \(kindle\)](http://www.netc-bd.com/ebooks/Nils-Holgerssons-underbara-resa-genom-Sverige.pdf)
- [The Forgotten General: A Life of Major General Sir Andrew Russell pdf, azw \(kindle\), epub](http://musor.ruspb.info/?library/The-Forgotten-General--A-Life-of-Major-General-Sir-Andrew-Russell.pdf)
- [download online Jewish Holiday Cooking: A Food Lover's Treasury of Classics and](http://aseasonedman.com/ebooks/The-Randall-Garrett-Megapack--25-Classic-Science-Fiction-Stories.pdf) **[Improvisations](http://aseasonedman.com/ebooks/The-Randall-Garrett-Megapack--25-Classic-Science-Fiction-Stories.pdf)**
- [A Grand Illusion?: An Essay on Europe pdf](http://cavalldecartro.highlandagency.es/library/Mathematics-in-Everyday-Life.pdf)
- <http://pittiger.com/lib/Edward-Said--A-Critical-Introduction--Key-Contemporary-Thinkers-.pdf>
- <http://www.netc-bd.com/ebooks/Nils-Holgerssons-underbara-resa-genom-Sverige.pdf>
- [http://musor.ruspb.info/?library/The-Forgotten-General--A-Life-of-Major-General-Sir-Andrew-](http://musor.ruspb.info/?library/The-Forgotten-General--A-Life-of-Major-General-Sir-Andrew-Russell.pdf)[Russell.pdf](http://musor.ruspb.info/?library/The-Forgotten-General--A-Life-of-Major-General-Sir-Andrew-Russell.pdf)
- [http://aseasonedman.com/ebooks/The-Randall-Garrett-Megapack--25-Classic-Science-](http://aseasonedman.com/ebooks/The-Randall-Garrett-Megapack--25-Classic-Science-Fiction-Stories.pdf)[Fiction-Stories.pdf](http://aseasonedman.com/ebooks/The-Randall-Garrett-Megapack--25-Classic-Science-Fiction-Stories.pdf)
- <http://cavalldecartro.highlandagency.es/library/Mathematics-in-Everyday-Life.pdf>